**Управление компьютерным классом средствами утилиты EPOPTES в отечественной операционной системе специального назначения Astra Linux Special Edition 1.7 (уровень защищенности «ОРЁЛ» или «ВОРОНЕЖ»)**

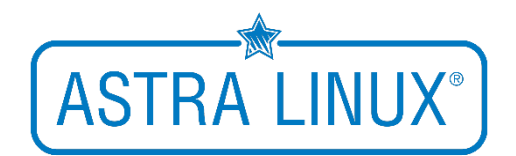

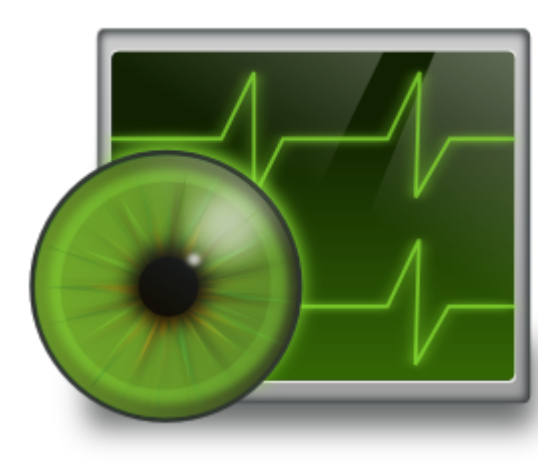

**Материал подготовил:** *заместитель директора по ИКТ, учитель информатики высшей категории ГБОУ средней общеобразовательной школы No 416 Петродворцового района Санкт-Петербурга Давыдов Денис Эдуардович* [support@easyastra.ru](mailto:support@easyastra.ru) [https://easyastra.ru](https://easyastra.ru/) **Перед установкой системы убедитесь в наличии подключения к сети ИНТЕРНЕТ, подключении репозиториев Astra Linux Special Edition. Система должна быть обновлена до актуального состояния!**

---------------------------------------------------------------------------------------------------------

## **Подключение репозиториев debain**

- 1. Действия выполняются как на компьютере учителя, так и на компьютере обучающегося. Пакет epoptes, который будет использоваться, не доступен в штатном репозитории операционной системы
- 2. В терминале Fly (**CTRL+T**) выполните команду sudo apt install debianarchive-keyring для установки соответствующего пакета
- 3. Добавьте описание репозиториев в файл **sources.list**:
	- a. Выполните в терминале Fly команду sudo nano /etc/apt/sources.list b. Добавьте строки:
		- deb [https://deb.debian.org/debian/](https://deb.debian.org/debian/%C2%A0%C2%A0%C2%A0%C2%A0%C2%A0%C2%A0%C2%A0%C2%A0%C2%A0%C2%A0%C2%A0%C2%A0%C2%A0%C2%A0) buster main contrib non-free deb <https://security.debian.org/debian-security/> buster/updates main contrib non-free

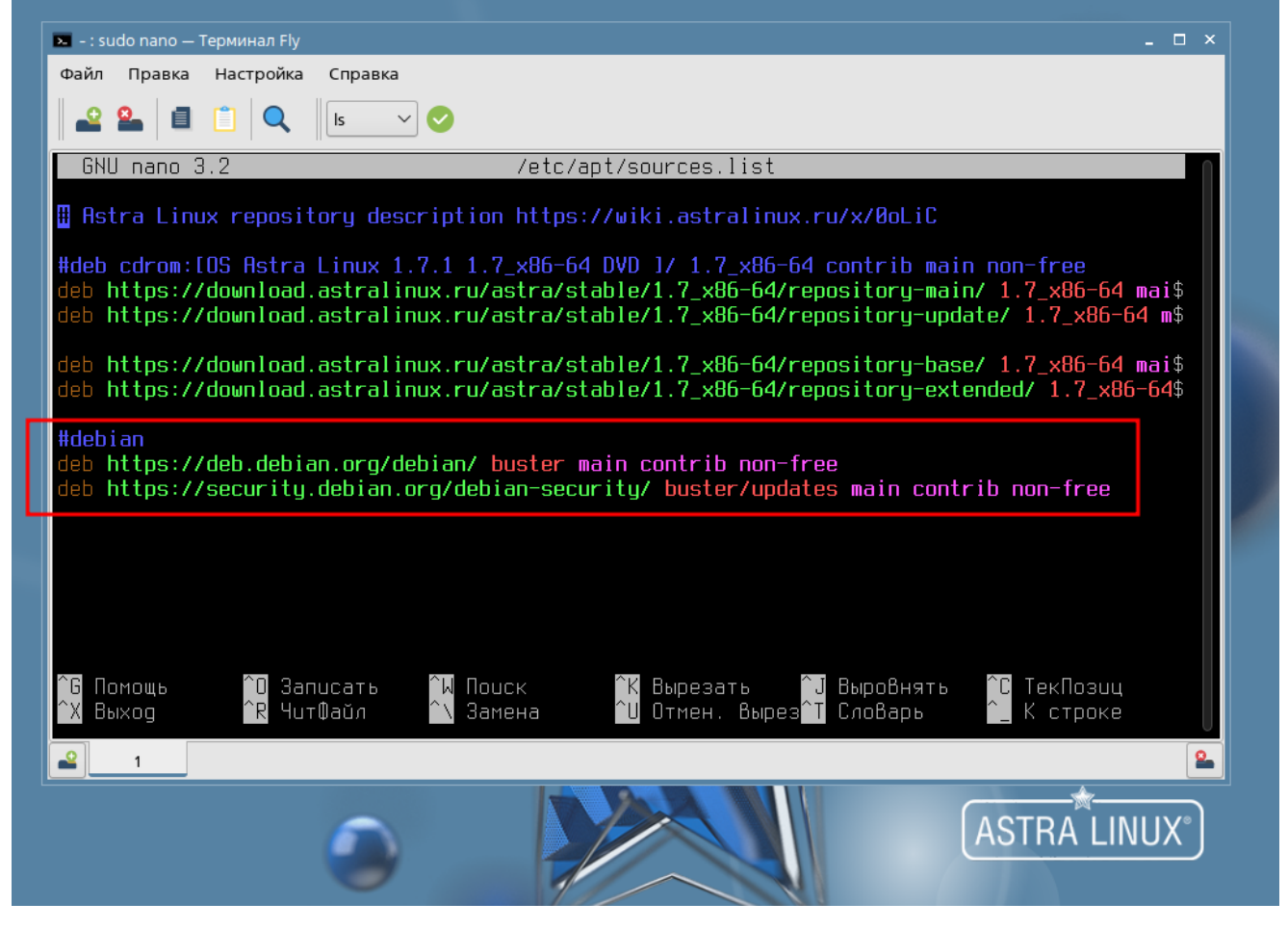

c. Сохраните изменения (**CTRL+O**) и закройте редактор (**CTRL+X**) 4. Обновите список пакетов, выполнив команду sudo apt update

## **Действия на компьютере учителя**

- 1. Установите пакет epoptes, выполнив в терминале Fly команду sudo apt install epoptes
- 2. Добавьте пользователя системы в группу epoptes, выполнив в терминале Fly команду sudo adduser пользователь epoptes

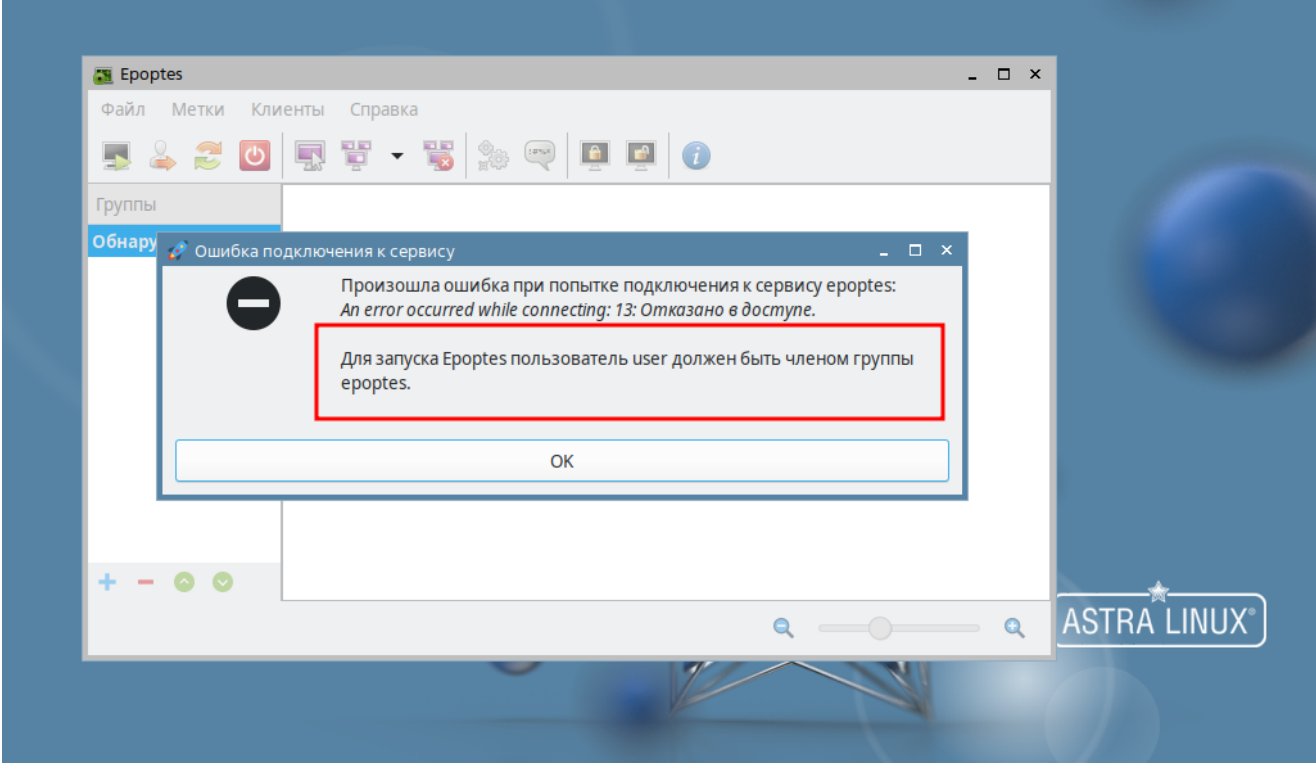

3. Выйдите из учетной записи и зайдите заново или перезагрузите компьютер. Утилита будет доступна в категории **Сеть** меню **Пуск**

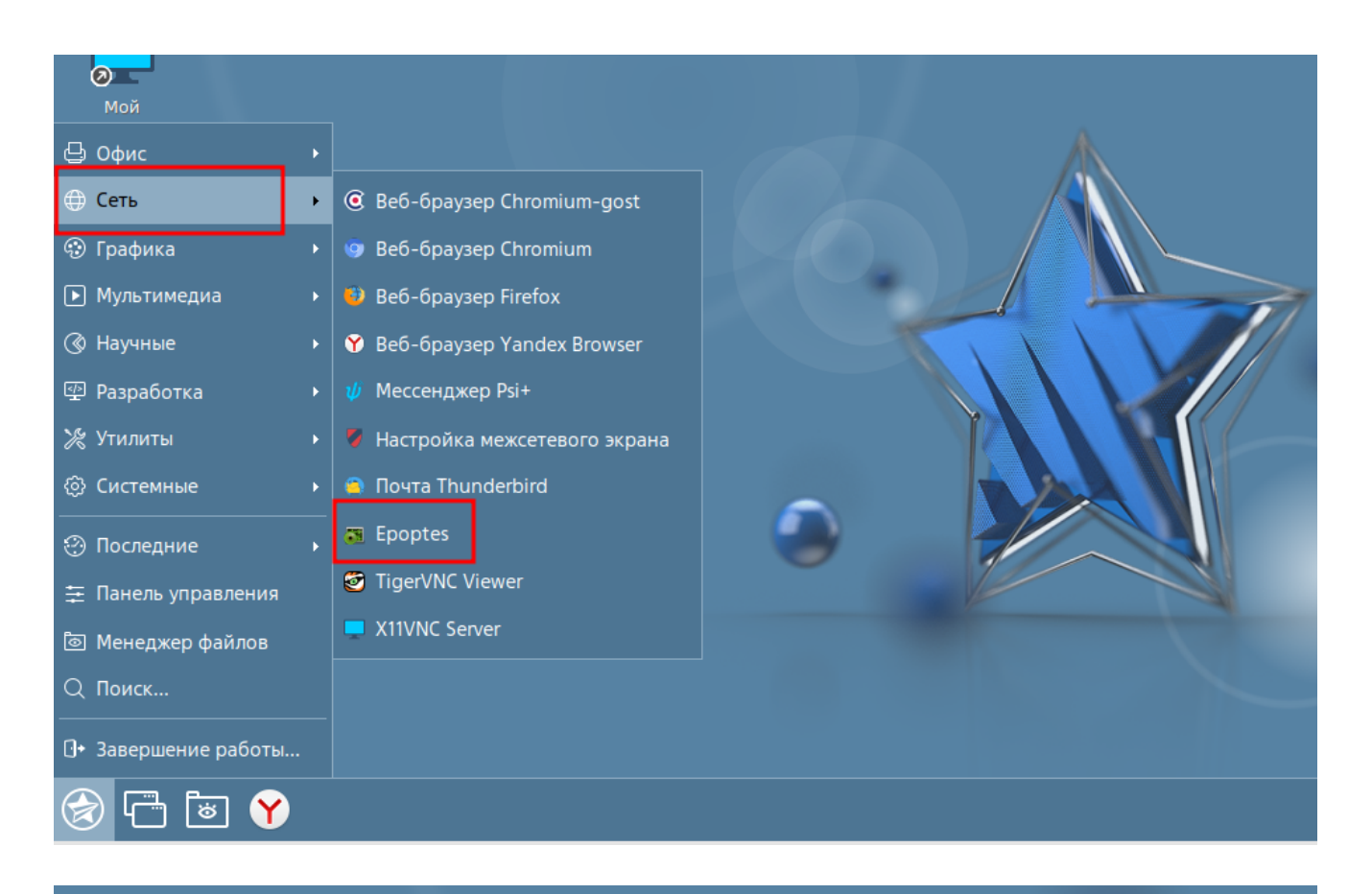

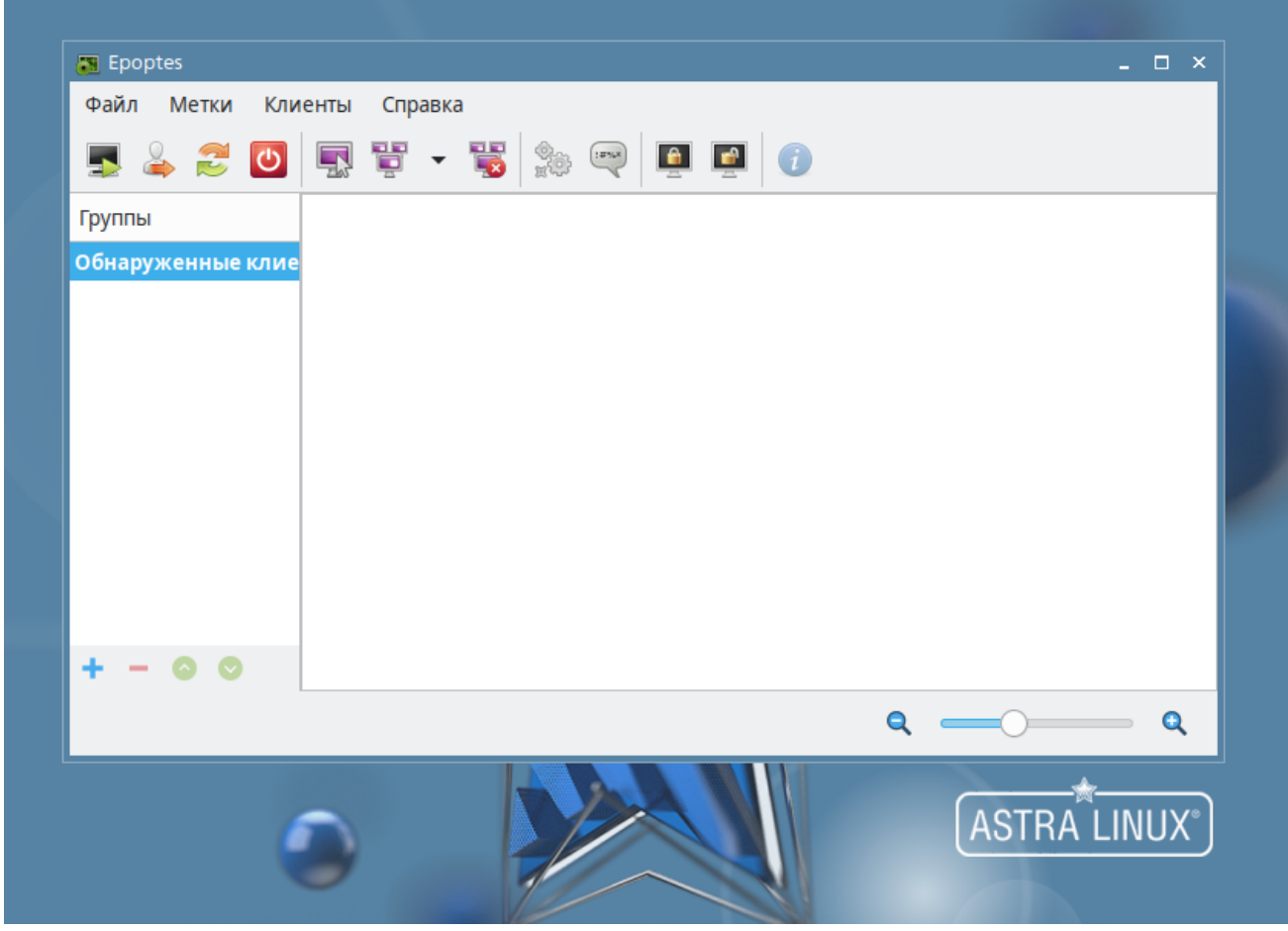

## **Действия на компьютере обучающегося**

- 1. Установите пакет epoptes-client, выполнив в терминале Fly команду sudo apt install epoptes-client
- 2. Отредактируйте файл **hosts**, указав ip-адрес компьютера учителя и его имя:
	- a. Выполните в терминале Fly команду sudo nano /etc/hosts
	- b. Добавьте запись вида **ip-адрес имя**

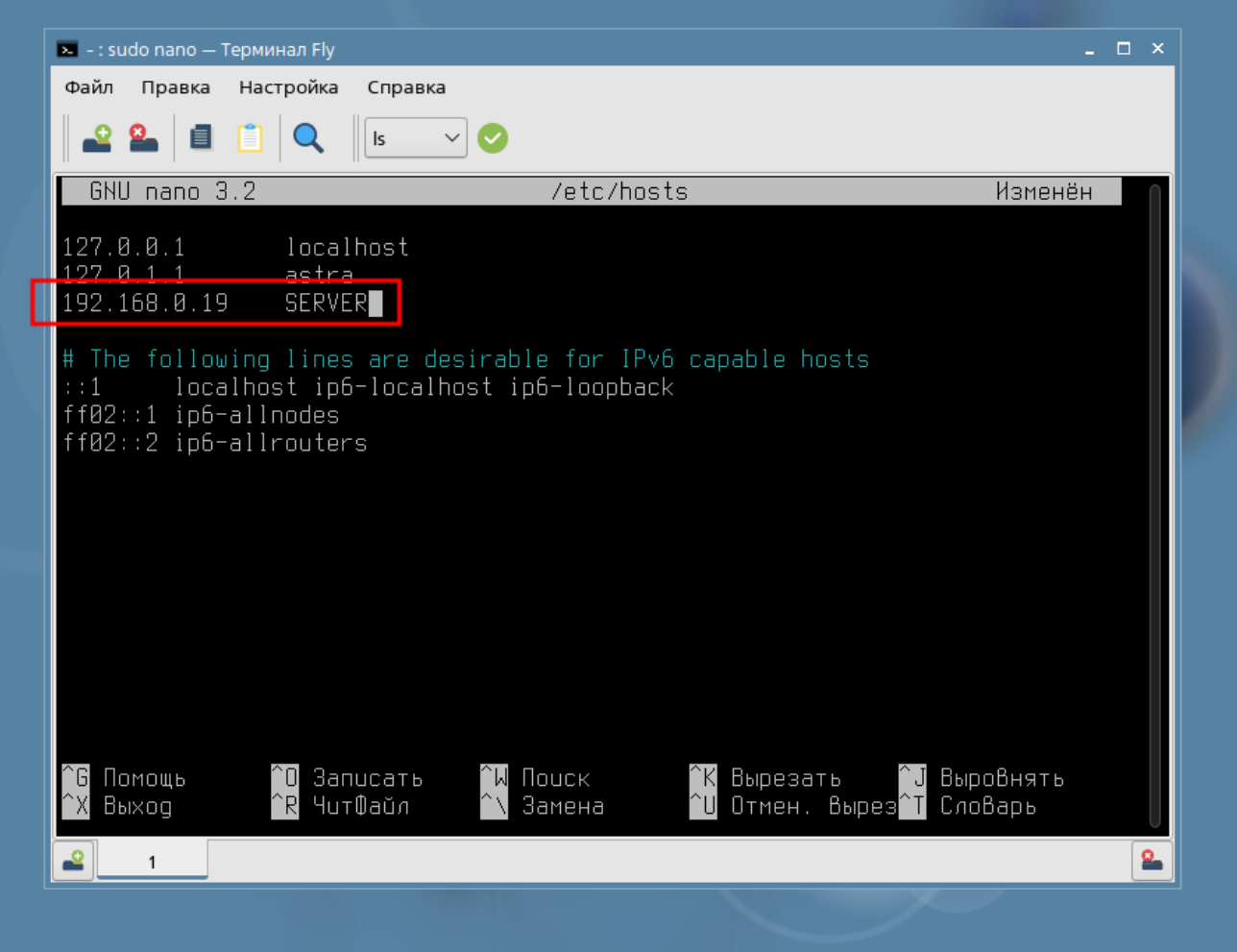

c. Сохраните изменения (**CTRL+O**) и закройте редактор (**CTRL+X**)

- 3. Выпустите сертификат, выполнив в терминале Fly команду sudo epoptesclient -c
- 4. Перезагрузите компьютер обучающегося